# Peregrine Systems, Inc. **ServiceCenter® 6.1**

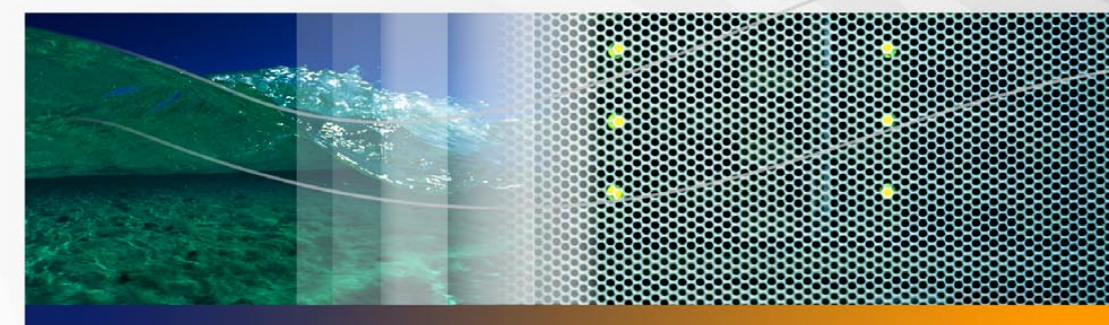

# リリースノート

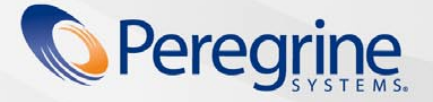

部品番号 . DSC-61-JA01

#### © Copyright 2005 Peregrine Systems, Inc.

本製品をインストールして使用する前に、次のメッセージを注意してお読みください。本製品は PEREGRINE SYSTEMS, INC.(以下 「PEREGRINE」)が著作権を保有しています。本製品の使用に際しては、PEREGRINE との間に結ばれたソフトウェアライセンス契約に 従っていただきます。本製品をインストールまたは使用することにより、ユーザは PEREGRINE との間のソフトウェアライセンス契約を 受諾し、その条件に拘束されることに同意するものとします。PEREGRINE との間のソフトウェアライセンス契約の条件に違反する本製 品のあらゆるインストール、使用、複製、変更は、明示的に禁止されます。

このドキュメントに記載されている情報の所有権は、Peregrine Systems, Incorporated にあり、Peregrine Systems, Inc. による書面許可 がある場合のみ、使用または開示できます。本書、または本書の一部を、Peregrine Systems, Inc. による事前の書面許可なく、複製する ことはできません。本書では、多数の製品に対して商品名を使用しています。これらの商品名の多くは、それぞれの会社の商標または登 録商標となっています。

Peregrine Systems、AssetCenter、AssetCenter Web、BI Portal、Dashboard、Get-It、Peregrine Mobile、および ServiceCenter は、 Peregrine Systems, Inc. またはその子会社の登録商標です。

Microsoft、Windows、Windows NT、Windows 2000、SQL Server および本ドキュメントで参照しているその他の Microsoft 製品名は、 Microsoft Corporation の商標または登録商標です。Oracle は、Oracle Corporation の登録商標です。 Zlib software copyright © 1995-2004 Jean-loup Gailly and Mark Adler。本製品には、Eric Young (eay@cryptsoft.com) が作成した暗号ソフトウェアが含まれて います。本製品には、Tim Hudson(tjh@cryptsoft.com)が作成したソフトウェアが含まれています。Spell Checker copyright © 1995-2004 Wintertree Software Inc.。Smack ソフトウェア copyright © Jive Software, 1998-2004。SVG Viewer、Mozilla JavaScript-C(SpiderMonkey)、および Rhino ソフトウェア Copyright © 1998-2004 The Mozilla Organization。本製品には、OpenSSL ツールキットで使用するため OpenSSL Project が開発したソフトウェアが含まれています。(http://www.openssl.org)。OpenSSL ソフト ウェア copyright 1998-2005 The OpenSSL Project。All rights reserved. 本製品には、MX4J project (http://mx4j.sourceforge.net) が開発 したソフトウェアが含まれています。MX4J ソフトウェア copyright © 2001-2004 MX4J Team。All rights reserved.JFreeChart ソフト ウェア © 2000-2004、Object Refinery Limited。All rights reserved.JDOM ソフトウェア copyright © 2000 Brett McLaughlin, Jason Hunter。All rights reserved.LDAP、OpenLDAP、Java、Netscape Directory SDK Copyright © 1995-2004 Sun Microsystems, Inc.。 Japanese Morphological Analyzer © 2004 Basis Technology Corp.。Sentry Spelling-Checker Engine Copyright © 2000 Wintertree Software Inc.。CoolMenu ソフトウェア copyright © 2001 Thomas Brattli。 All rights reserved.Coroutine Software for Java は Neva Object Technology, Inc. が所有しており、米国および国際著作権法で保護されています。Crystal Reports Pro および Crystal RTE ソフト ウェア © 2001 Crystal Decisions, Inc., All rights reserved.Eclipse ソフトウェア © Copyright 2000, 2004 IBM Corporation およびその他。 All rights reserved.Copyright 2001-2004 Kiran Kaja and Robert A. van Engelen, Genivia inc. All rights reserved.Xtree copyright 2004 Emil A. Eklund。本製品には、インディアナ大学 Extreme! Lab (<http://www.extreme.indiana.edu/>)が開発したソフトウェアが含まれ ています。Portions copyright © Daniel G. Hyans, 1998. cbg.editor Eclipse plugin copyright © 2002, Chris Grindstaff。本製品に組み込 まれたソフトウェアの一部は gSOAP ソフトウェアです。gSOAP が作成した部分は、copyright © 2001-2004 Robert A. van Engelen, Genivia inc です。All Rights Reserved. 本製品には、オープンソースコンポーネントが利用されています。未修正のオープンソースコー ドを入手するため、または関連オープンソースコンポーネント用の修正済みオープンソースコード(適用可能な場合)を取得するための 適切なサイトについては、Peregrine Systems (support@peregrine.com) にお問い合わせください。 IBM および Tivoli は、米国およびそ の他の国々における International Business Machines Corporation の商標または登録商標です。

ReportCenter には、Apache Software Foundation (http://www.apache.org) が開発したソフトウェアが含まれています。 Copyright © 2000, The Apache Software Foundation.All rights reserved.

このドキュメントの情報は、通知なしに変更されることがあり、Peregrine Systems, Inc. の責務を記述したものではありません。このド キュメントの最新版の日付確認につきましては、Peregrine Systems, Inc. カスタマサポートにお問い合わせください。サンプルデータ ベース、およびマニュアルの例で使用されている企業名および個人名は、架空のものであり、本ソフトウェアの使用方法を説明するため のものです。名前が過去または現在の実在する企業や個人の名前と類似していたとしても、まったくの偶然にすぎません。本製品のサ ポートを必要とする場合、または使用許諾された製品のドキュメントをご希望の場合、Peregrine Systems, Inc. カスタマサポートに電子 メール([support@peregrine.com](mailto:support@peregrine.com))でお問い合わせください。本書に関するご意見、ご要望を、Peregrine Systems, Inc. Technical Publications に電子メール([doc\\_comments@peregrine.com](mailto:doc_comments@peregrine.com))でお寄せください。この版は、使用許諾プログラムのバージョン 6.1 に 適用されます。

Peregrine Systems, Inc. 3611 Valley Centre Drive San Diego, CA 92130, アメリカ合衆国 または 858.481.5000 ファックス 858.481.1751 www.peregrine.com

# 目次

### **PEREGRINE**

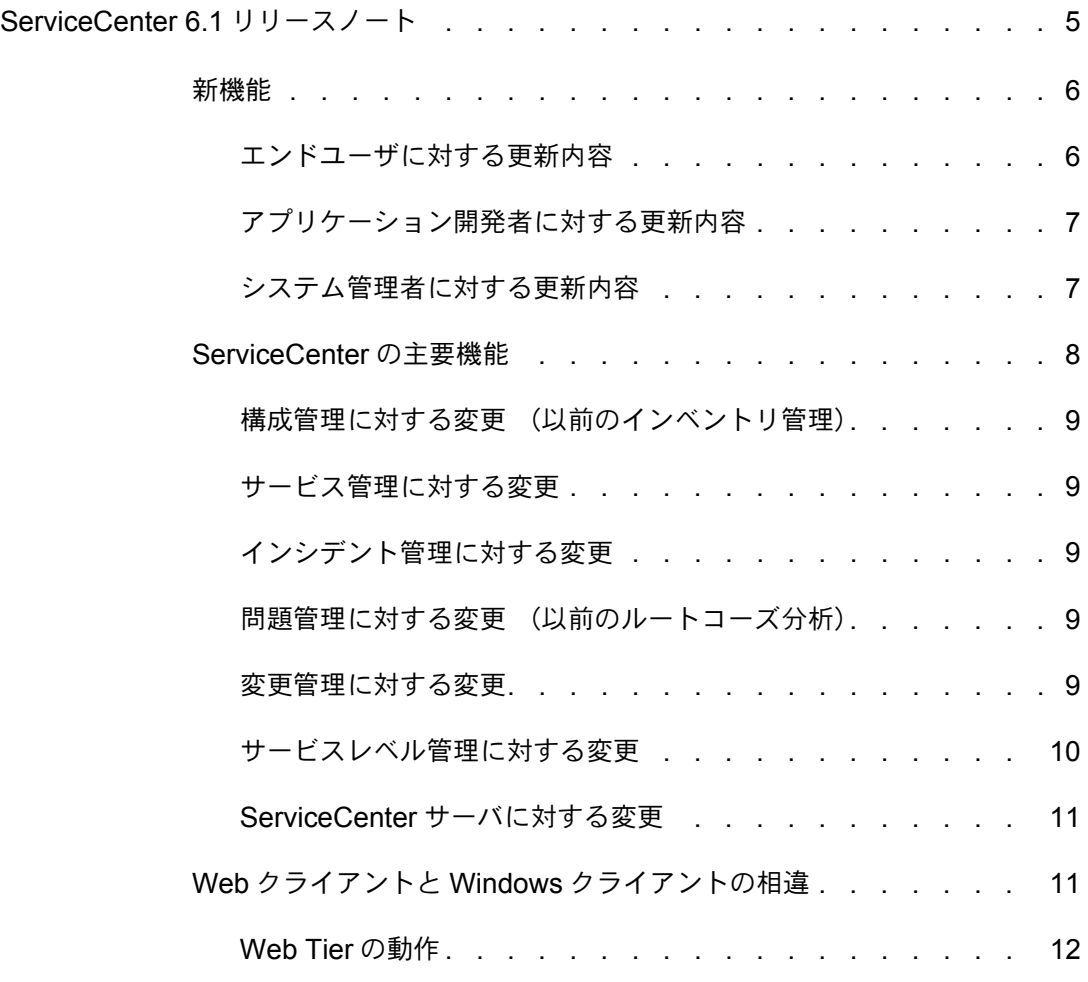

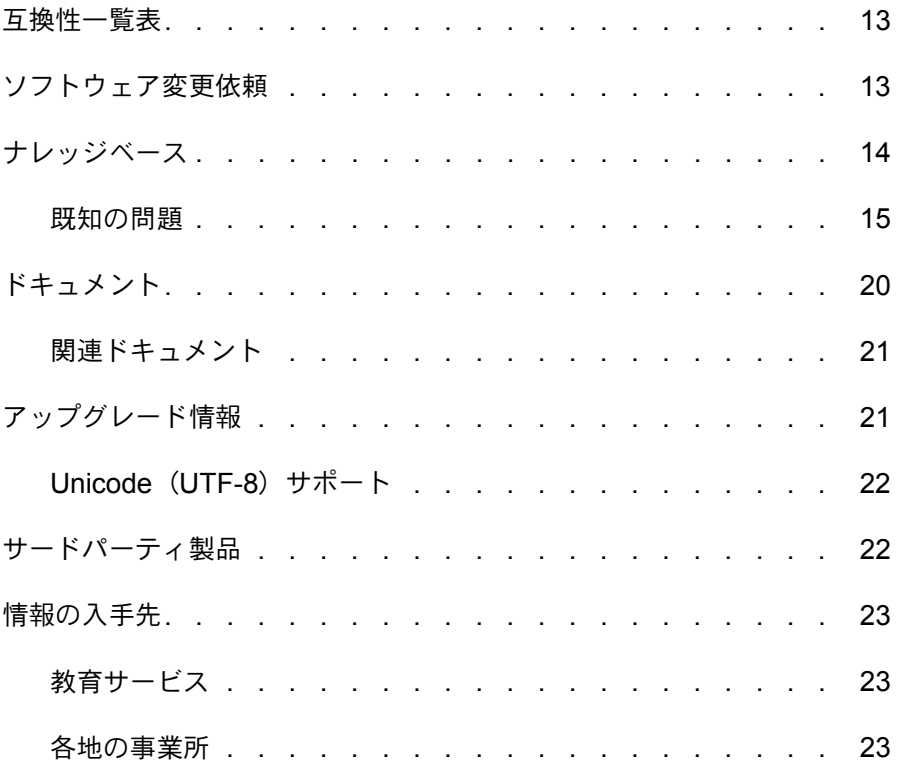

# <span id="page-4-0"></span>ServiceCenter 6.1 リリースノート

#### **PEREGRINE**

本リリースノートでは、新機能の概要、本リリースの既知の問題、および Peregrine カスタマサポート Web サイトなどの他の情報源から情報を取得する 方法について説明します。最初に、有効なカスタマサポートログイン ID とパス ワードがあることを確認してください。

本リリースの付属メディアに、製品とドキュメントの完全インストールが収録 されています。付属メディアの詳細は、同梱された内容明細書をご覧ください。

本リリースを使用すると、

- 業界標準技術への準拠に対するサポートが拡大します。
- 機能強化されたアプリケーションワークフローがそのまま使用できるので、 システムのカスタマイズの総費用を削減できます。
- ベストプラクティスのための ITIL(Information Technology Infrastructure Library) 勧告に沿ったサービス管理ソリューションを実現できます。これ には、サービスレベル管理、問題管理、構成管理の用語やワークフロープロ セスも含まれます。
- セルフサービスチケット発行機能によって、ユーザが Web インターフェ イス経由でサービスデスク依頼のオープンやトラックを行えます。
- タイムゾーンサポートが強化されているため、複数の地域にまたがるスケ ジュールをより簡単にトラックできます。

# <span id="page-5-0"></span>新機能

ServiceCenter 6.1 には、サービスデスクオペレータ、技術者、管理者、レポー トアナリストのサービス管理タスクを支援するさまざまな機能があります。 SOAP(Simple Object Access Protocol)プロトコル、XML(Extensible Markup Language) プロトコルなど、ITIL やその他の業界標準およびベスト プラクティスをサポートしています。

### <span id="page-5-1"></span>エンドユーザに対する更新内容

Windows クライアントインターフェイスと Web クライアントインターフェイ スによって、エンドユーザがジョブの実行に必要な情報やツールに簡単にアクセ スできる環境が実現されています。Windows および Web クライアントイン ターフェイスに改良が加えられ、ユーザの操作性やナビゲーション全般が強化さ れました。

- どちらのクライアントでも、必要な情報へアクセスする手段として、ツリー ビューのナビゲーションと、お気に入り、チャート、ダッシュボードがある 個人用フォルダを使用できます。
- 更新ユーティリティを使用すると、クライアントを再インストールしなくて も、ログイン時に集中管理スペースから Peregrine 提供のクライアント更新 にアクセスできます。
- 信頼済みサインオンを使用すると、Windows クライアントユーザは、 Windows クライアントまたはネットワークのユーザ ID およびパスワードに 基づいて ServiceCenter に自動的にログインできます。
- シングルサインオンを使用すると、Web クライアントユーザは、ログイン 画面を完全にバイパスし、ネットワーク認証を使ってログインできます。
- エンドユーザのサービスレベル管理と問題管理(以前のルートコーズ分析) の使用方法が変更されています。

### <span id="page-6-0"></span>アプリケーション開発者に対する更新内容

JavaScript サポートとアドバンスドデバッガがさらに機能拡張されました。

業界基準のスクリプト言語があるため、独自の言語を使用する必要はありま せん。デバッグ機能が組み込まれているので、システムのカスタマイズの信 頼性が高まり、管理が容易になります。

ServiceCenter 6.1 サーバソフトウェアには、公開または会社の Web サービスを 自分の ServiceCenter ワークフローに取り入れる機能が完全統合されています。

Web サービスを介して公開されているサービスが、ITIL プロセスに基づくものに なりました。例えば、IncidentManagementCreate という Web サービスは、イン シデントチケットをオープンするため、オンラインユーザと同じプロセスとワー クフローを使用します。

### <span id="page-6-1"></span>システム管理者に対する更新内容

データとシステムの管理作業が単純化されました。関連タスクおよび情報への リンクを持つ Windows ナビゲータから、必要なツールにアクセスできるように なりました。ドラッグアンドドロップ機能によってさまざまな管理タスクをよ り簡単に実行できます。

次の表に、新しいツール、ユーティリティ、拡張機能の概要を示します。

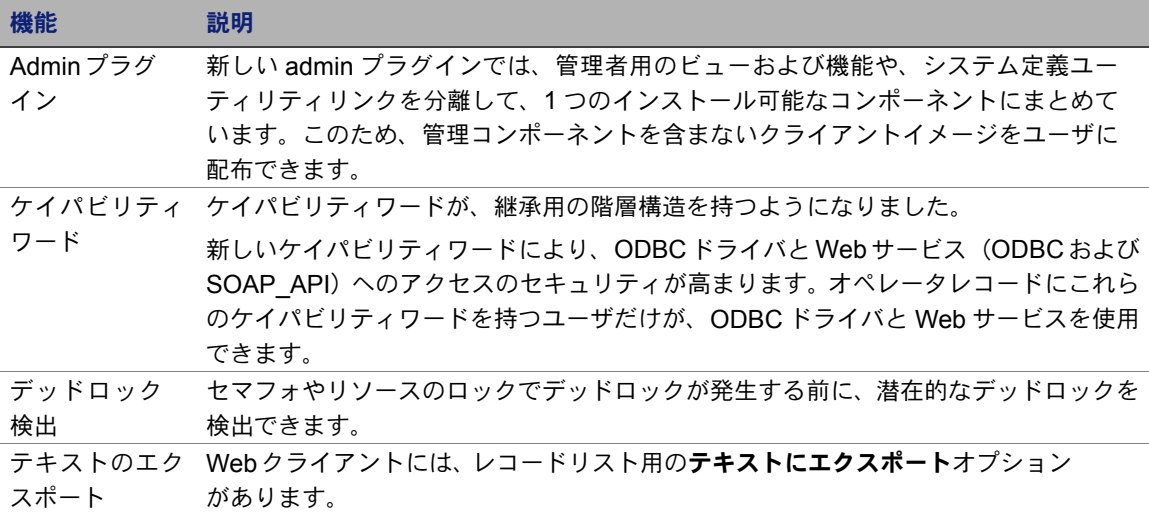

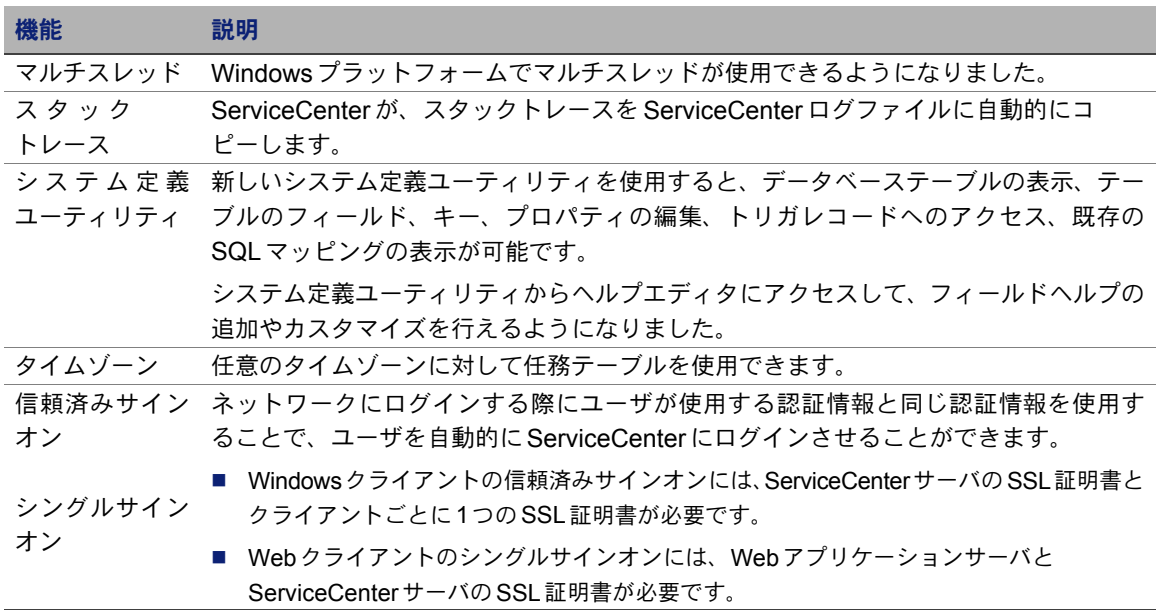

# <span id="page-7-0"></span>ServiceCenter の主要機能

サービス管理アプリケーションスイートである ServiceCenter を使用すると、 1 つの窓口を通してサービスのサポート / 提供プロセスを自動化および最適化 し、インフラストラクチャの可用性と生産性を向上してコストを軽減すること が可能になります。

ServiceCenter によって IT 部門がコール、インシデント、変更依頼、問題、 サービスレベル契約を管理できるようになります。また、ServiceCenter を使用 すると、構成アイテム管理用にあらかじめ定義されたプロセスを使って高度な サービス提供を実現し、技術とインフラストラクチャ資産の可用性を高めること ができます。

ServiceCenter は、ITIL ベストプラクティス標準をサポートしており、組織の特 定のニーズを満たすようにカスタマイズできます。Web サービスのサポートに 加え、多くの作成済み統合のセットを使用することによって、ServiceCenter を ほぼすべてのサードパーティ企業アプリケーションに統合できます。

#### <span id="page-8-0"></span>構成管理に対する変更 (以前のインベントリ管理)

ServiceCenter 6.1 では、ITIL ベストプラクティスに準拠するため、インベント リ管理から構成管理、資産から構成アイテムにそれぞれ名前を変更しています。

#### <span id="page-8-1"></span>サービス管理に対する変更

ServiceCenter 6.1 サービス管理では機能拡張として、新しいセルフサービスチ ケット発行機能の装備、サービスレベル管理の統合が行われています。

#### <span id="page-8-2"></span>インシデント管理に対する変更

ServiceCenter 6.1 では、サービスレベル管理とインシデント管理の統合が強 化され、次のものがモニタできるようになっています。

- サービスレベル目標の使用による、サービス、アプリケーション、ハード ウェア、ソフトウェア、その他のインフラストラクチャコンポーネントなど の構成アイテム (CI)の可用性
- サービスレベル目標(SLO)応答メトリックス

### <span id="page-8-3"></span>問題管理に対する変更 (以前のルートコーズ分析)

ServiceCenter 6.1 では、ITIL ベストプラクティスに準拠するため、ルートコー ズ分析から問題管理に名前を変更しました。すべての問題管理アクティビティを 含めるためにワークフローを拡張し、問題コントロールとエラーコントロールを 切り離しています。

#### <span id="page-8-4"></span>変更管理に対する変更

ServiceCenter 6.1 では、サービスレベル管理が変更管理の依頼とタスクに 統合されています。

### <span id="page-9-0"></span>サービスレベル管理に対する変更

ServiceCenter 6.1 のサービスレベル管理によって ITIL ベストプラクティスの サポートが向上し、サービスレベル契約(SLA)管理が単純化します。 ServiceCenter 6.1 サービスレベル管理には、次の利点があります。

- 変更管理、インシデント管理、問題管理、サービス管理の追加サポート など、ServiceCenter アプリケーションとの強化された統合
- コール、インシデント、変更に適用する適切な SLA を選択する自動 SLA 選択
- グローバルタイムゾーンサポート。 グローバル SI A サービス時間を使用する 必要がなくなります。
- 次のことが可能なウィザード方式の SLA 作成
	- 応答時間ルールが依存する条件を選択する。
	- 可用性ルールをスケジュールとリンクする。
	- チャージバックペナルティを定義する。
- シンプルになった管理機能。SLA 達成基準を満たさなかったときに結果に ペナルティを設定できます。次の機能があります。
	- 達成メトリックスを使用してペナルティやチャージバックを作成 する。
	- 個別の停止に基づいてダウンタイムペナルティを削除する。
	- 応答時間および可用性条項に基づいてチャージバックペナルティを削除 する。
- 各顧客に1つの包括的 SLA を割り当て、それを適切なサービスレベル目標 (SLO)に接続する機能。異なる条件に対して個別の SLA を定義する必要が なくなります。
- スケジュールを作成し、スケジュール条件の時間または間隔を指定する機能
- SLA を使用して作業キューの優先順位付けを行う機能
- SLA のエスカレーションルールを設定する機能
- 契約全体に高レベルパフォーマンスターゲットを使用する機能。これに より、柔軟な可用性と応答時間の設定をサポートします。
- 既存の SLA メトリックチャートよりも柔軟性に優れた組み込みチャー ト機能

#### <span id="page-10-0"></span>ServiceCenter サーバに対する変更

ServiceCenter 6.1 サーバでは、UNIX 環境での RDBMS サポートに固有の 実行可能ファイルを使用する必要がなくなりました。1 つの実行可能ファイ ルが、適切な RDBMS ライブラリに動的にリンクします。詳細については、 『*ServiceCenter 6.1* インストールガイド』および『データベース変換および *RDBMS* サポートガイド』を参照してください。

ServiceCenter 6.1 サーバで、3270 テキストモードターミナル、NAPA、 VTAM(Virtual Telecommunications Access Method)プリンティングが サポートされなくなりました。RACF(Resource Access Control Facility) 検証、JES(Job Entry Subsystem)プリンティング、QSAM(Queued Sequential Access Method)ファイルに対する読み取り / 書き込みアクセ スは、引き続きサポートされています。

## <span id="page-10-1"></span>Web クライアントと Windows クライアントの相違

Windows クライアントと Web クライアントの操作にはいくつかの違いがあり ます。Web クライアントを使用する場合、

- 新しい ServiceCenter クライアントインスタンスを別のブラウザウィンドウ でオープンして、独立して機能するようにします。 新しいインスタンスを同じブラウザウィンドウでオープンした場合、新しい インスタンスが独立したブラウザとして機能しません。両方のインスタンス が cookies および同じ servlet セッションを共有します。
- 新しい URL を別のブラウザウィンドウでオープンします。

Web クライアントの起動後に URL を変更すると、ログインしたままにな り、オープンしたレコードがロックされます。この場合、セッションのタイ ムアウトを待つ必要があります。Web クライアントのユーザセッションが タイムアウトするまで、レコードは Web クライアントでロックされたまま になります。セッションは一定時間後に自動的に失効します。このタイムア ウト期間の設定方法については、servlet エンジンのドキュメントを参照し てください。

 ページを変更する前にデータを保存します。 Windows クライアントでは、新しいスレッドを選択するか現在のスレッドを クローズしてスレッドを切り替えても、他のスレッドには影響しません。 Web クライアントは、ページを変更するとき、コンテキスト情報を保持せず に、再度フォームを取得します。Web クライアントにデータを入力してから 別のページに切り替える(例えば詳細フレーム内のタブを選択する)と、 新しく入力したデータは失われます。

- 複数のユーザとしてログインするには、Windows クライアントを使用する か、Internet Explorer を使用して Web クライアントにログインします。 Mozilla ブラウザから Web クライアントにログインしてから、別のユーザと して新しいブラウザウィンドウをオープンする場合、自動的に同じユーザと してログインすることになります。
- ウィンドウの右上のクローズボタン (X) をクリックせずに、 ServiceCenter クライアントからログアウトします。 ブラウザ内の制限により、ログアウトせずにブラウザをクローズすると、 ユーザセッションがログインされたままになり、チケットがロックされたま まになります。

### <span id="page-11-0"></span>Web Tier の動作

Web アプリケーションサーバログには、ServiceCenter 6.1 サーバが非アク ティブな Web クライアントセッションを強制終了したときのスタックトレース が記録されます。例えば、このログエントリに記録されているのは単なる情報で す。システムに問題があるという記述はありません。

2005-06-09 09:02:51,703 ERROR [Thread-1086] - 2005/06/09 09:02:51 PDT [ERROR] SOAP message send failure 2005/06/09 09:02:51 PDT [ERROR] Unexpected end of file from server

... trace ...

2005-06-09 09:02:51,703 ERROR [Thread-1086] - 2005/06/09 09:02:51 PDT [ERROR] SOAP Failure - Message send failed

## <span id="page-12-0"></span>互換性一覧表

互換性一覧表には、オペレーティングシステム、ブラウザ、Peregrine 製品、 およびその他の互換性のサポートバージョンとサポート情報が示されています。

#### 互換性一覧表にアクセスするには

- **1** ブラウザを使用して、Peregrine カスタマサポート Web サイト *[http://support.peregrine.com](http://support.peregrine.com/)* にアクセスします。
- **2** カスタマ ID とパスワードを入力してログインします。
- **3** 左側のナビゲーションペインで、[**Product Information**]> [**Product Family**]>[**ServiceCenter**]>[**Compatibility matrices**]> [**Product Version**]をクリックします。

## <span id="page-12-1"></span>ソフトウェア変更依頼

ServiceCenter 6.1 には、新しい機能に加えて、多数のソフトウェア変更依頼 (SCR)に対する解決策が含まれています。

#### 本リリースに含まれる SCR を表示するには

- **1** ブラウザを使用して、Peregrine カスタマサポート Web サイト *[http://support.peregrine.com](http://support.peregrine.com/)* にアクセスします。
- **2** カスタマ ID とパスワードを入力してログインします。
- **3** 左側のナビゲーションペインで、[**Product Information**]>[**Product Family**]>[**ServiceCenter**]>[**View SCRs**]をクリックします。
- **4** 検索基準として SCR のバージョン、カテゴリ、サブカテゴリを選択して、 クエリを絞り込みます。

Web サイトに、基準に一致するレポートが表示されます。レポートを表示する ことも、[**Create Excel Report**]をクリックして検索基準に一致するコンテン ツが格納されたスプレッドシートをダウンロードすることもできます。

## <span id="page-13-0"></span>ナレッジベース

ナレッジベースには、本リリースの関連情報、ヒント、回避策があります。

#### ナレッジベースを検索するには

- **1** ブラウザを使用して、Peregrine カスタマサポート Web サイト *[http://support.peregrine.com](http://support.peregrine.com/)* にアクセスします。
- **2** カスタマ ID とパスワードを入力してログインします。
- **3** 左側のナビゲーションペインで、[**Advanced Search**]を クリックします。
- **4** 検索を絞り込むため 1 つまたは複数のキーワードを入力した後、ドロッ プダウンリストから製品を選択します。
- **5** [**Go**]をクリックします。

### <span id="page-14-0"></span>既知の問題

次の表は、ServiceCenter 6.1 の既知の問題についての説明です。ナレッジ ベースでこれらの既知の問題の詳細を検索するには、検索基準として既知の 問題のドキュメント ID を(引用符で囲んで)入力します。

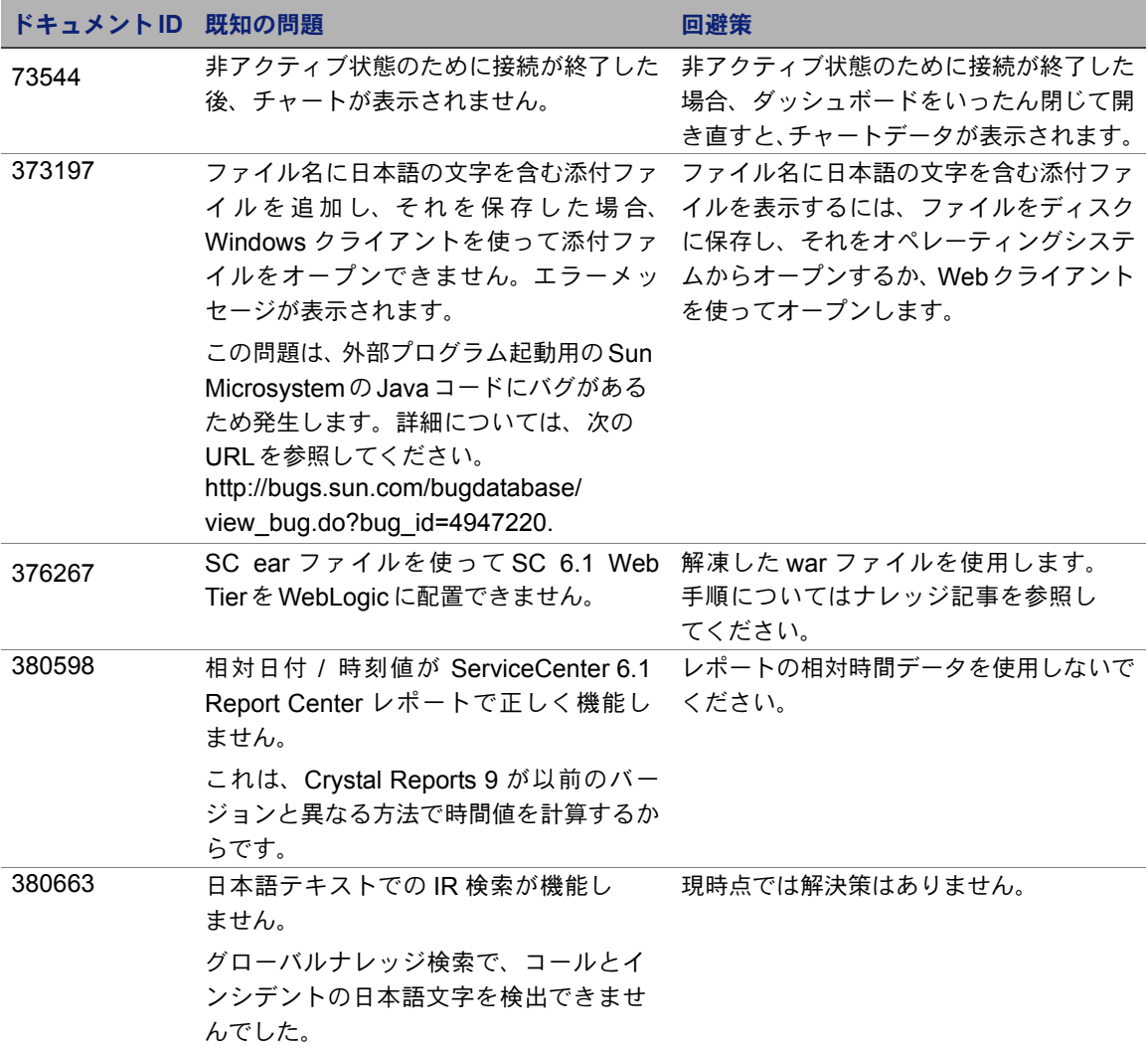

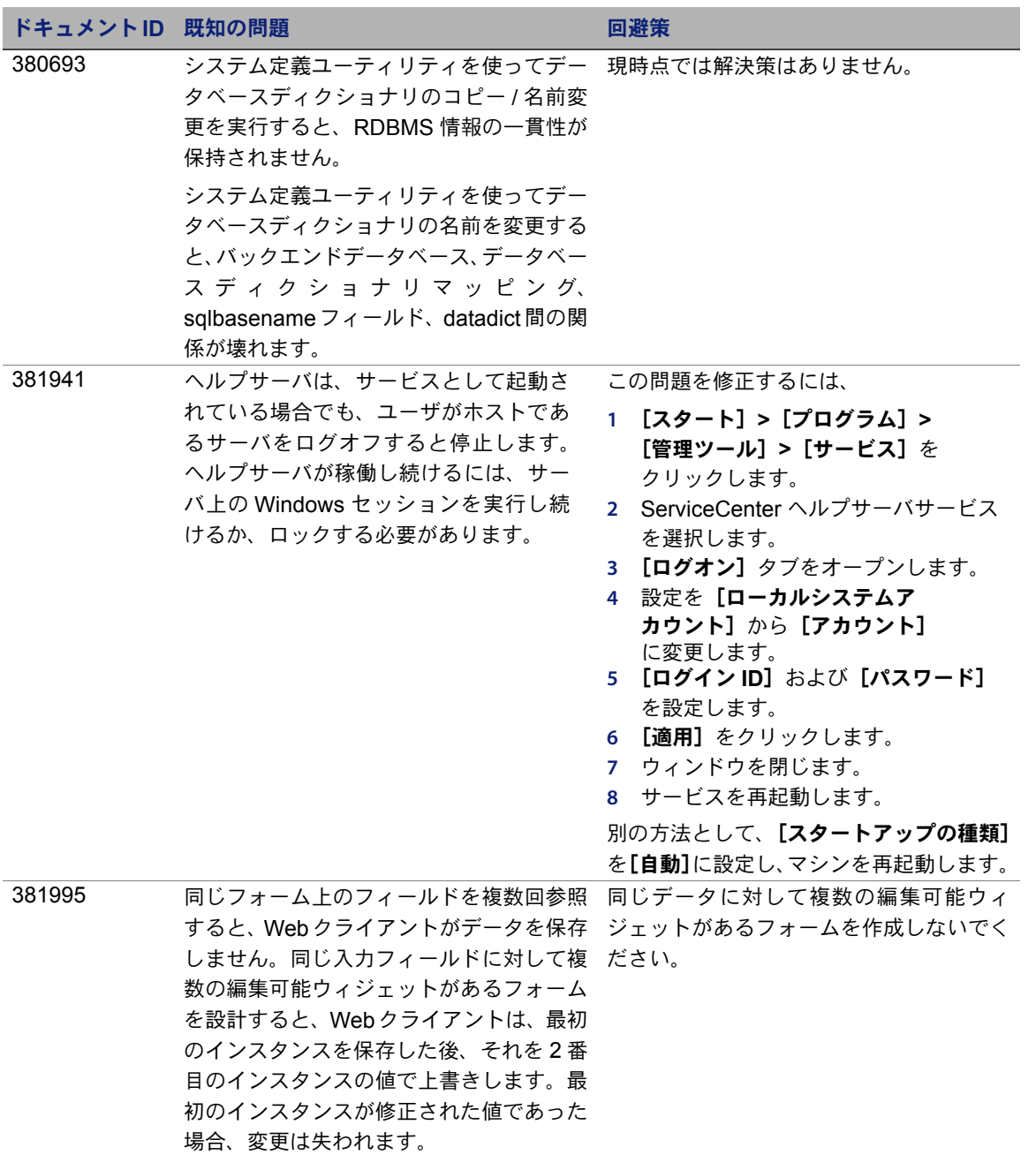

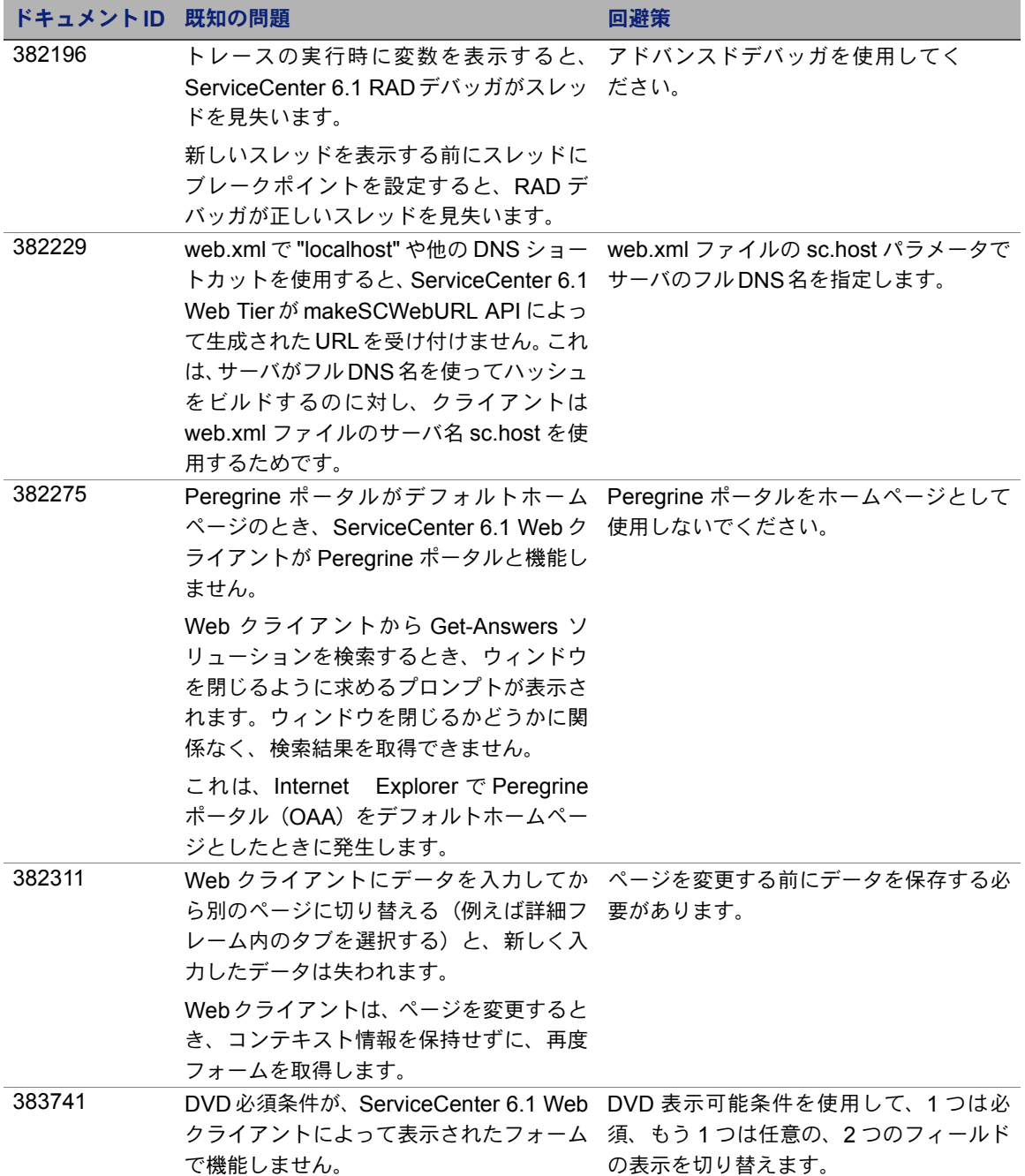

#### **ServiceCenter**

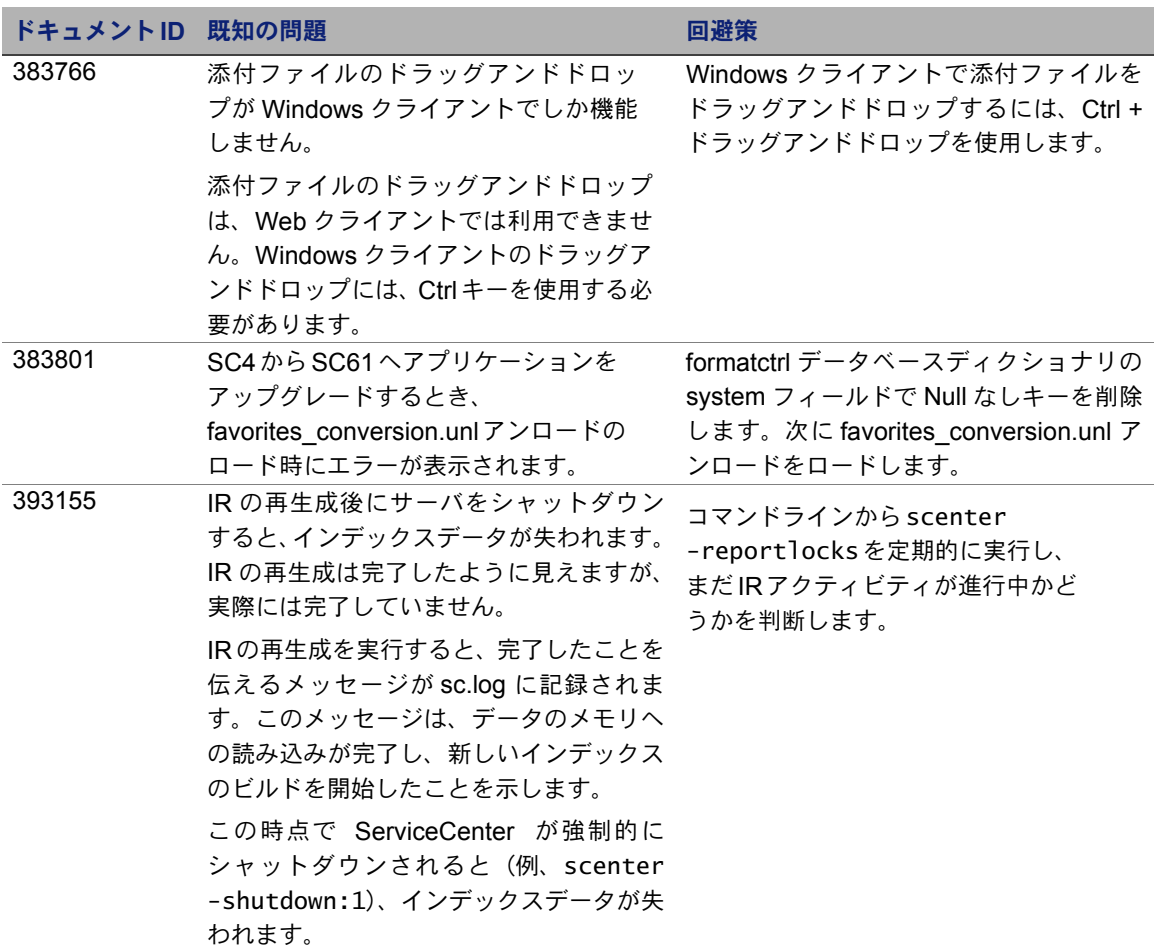

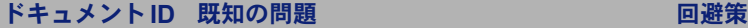

<sup>393184</sup> 一次キー値が topic として使用されてい ない場合、ServiceCenter 6.1 にアップ グレード後、添付ファイルにアクセスで きません。

> 以前のバージョンのサーバでは、 SYSBLOB ファイルの一次キー以外の フィールドを topic として定義できま した。これを実行するには、フォーム上 の OLE ウィジェットで入力フィールド 名を指定します。

> 添付ファイルに変更が導入されると、 サーバが、topicのOLEオブジェクトで 定義された入力プロパティを使用しなく なります。

> 例えば、ocmlレコードへのアクセスに使 用されるフォームに OLE ウィジェット を追加し、OLE ウィジェットでの入力 フィールド名として **number** フィールド を使用するとします。

> ocml レコードの **number** フィールドに 含まれる値が、次に、レコードに関連付 ける添付ファイルの topic の作成に使 用されます。

> このシナリオでは、ocmlファイルの一次 キーが **phase.num** というフィールドに なるので、ocmlレコードの添付ファイル が表示されなくなります。.

添付ファイルをアクセス可能にするには:

- **1 topic** という新しいフィールドを文字 データ型の datadict データベースディ クショナリレコードに追加します。
- **2** 新しいテキストフィールドを入力 フィールド値 topic を持つデータポ リシフォームに追加します。
- **3** データポリシに移動し、アクセス不能 な添付ファイルを関連付けるファイル のレコードを取得します。
- **4** データポリシレコードで、新しく追加 した **topic** フィールドを、このファイ ルからレコードにアクセスするために 使用するフォームの OLE ウィジェッ トで本来使用されていた入力フィール ド名に更新します。

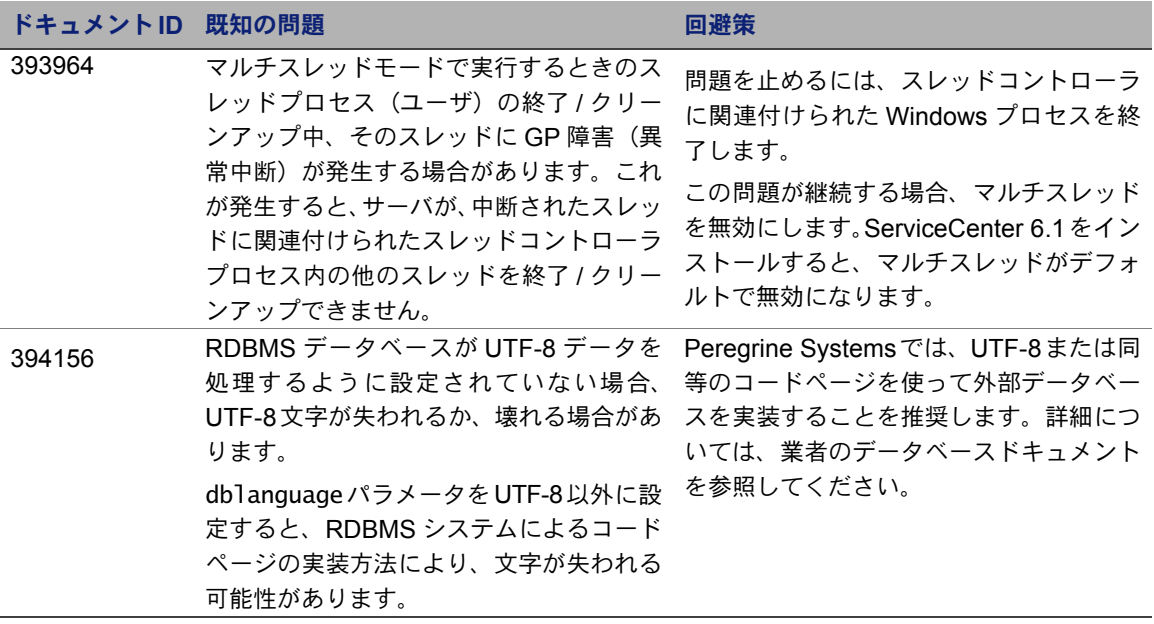

# <span id="page-19-0"></span>ドキュメント

ServiceCenter ヘルプがプライマリドキュメントです。フィールドヘルプも使用 可能です。管理者は、ヘルプシステムのカスタマイズ手順に従ってフィールドヘ ルプと ServiceCenter ヘルプを変更できます。

#### フィールドヘルプにアクセスするには

- **1** 特定のフィールドのテキストボックスにカーソルを置きます。
- 2 [ヘルプ] > [フィールドのヘルプ]をクリックします。または、
	- Windows クライアントの場合、「Ctrl + H]を押します。
	- Web クライアントの場合、[F1]を押します。

#### クライアントからヘルプにアクセスするには

- **1** ServiceCenter クライアントを起動します。
- **2** [ヘルプ]>[目次]をクリックします。
- 注: ServiceCenter ヘルプを表示するためにサーバに接続する必要はありません。

サーバから ServiceCenter ヘルプにアクセスするには

- **1** 『*ServiceCenter 6.1* インストールガイド』の手順に従って、ヘルプ サーバをインストールします。
- **2** サポートされている Web ブラウザを起動します。
- **3** ヘルプサーバの接続アドレスを入力します。

### <span id="page-20-0"></span>関連ドキュメント

Peregrine Systems では、インストールパッケージで電子バージョンの関連 ドキュメントを提供しています。

Peregrine Systems では、カスタマサポート Web サイト上でも電子バージョン のすべてのドキュメントを提供しています。

## <span id="page-20-1"></span>アップグレード情報

ServiceCenter 6.1 に完全にアップグレードするには、クライアント、サー バ、およびアプリケーションのアップグレードが必要です。詳細については、 Peregrine カスタマサポート Web サイトで ServiceCenterÆ アップグレード センターを表示し、ServiceCenter アップグレードドキュメントを参照してく ださい。

『*ServiceCenter 6.1* サーバアップグレードガイド』には、ServiceCenter サー バのアップグレードに関する次の情報があります。

- 6.0 アプリケーションによる 6.1 クライアントおよびサーバの実行
- 既存データの UTF-8 への変換(ServiceCenter 6 より前のバージョンをお使 いの場合)
- お気に入りと受信トレイの結合
- 既存添付ファイルの新しいフォーマットへの変換

『*ServiceCenter 6.1* アプリケーションアップグレードガイド』には、SC4 以降 のアプリケーションの SC61 へのアップグレードに関する情報があります。

### <span id="page-21-0"></span>Unicode (UTF-8) サポート

UTF-8 は Unicode 規格の一部であり、これを使えばほぼすべてのスクリプトや 言語のテキストをエンコードできます。ServiceCenter 6.1 は、新規または既存 のデータのエンコード方法として UTF-8 をサポートしています。同一サーバ上 で、Unicode 規格に準拠した複数の言語をサポートできます。

注: ServiceCenter 6.1.1.0 言語リリースで、ServiceCenter ソフトウェ アおよびドキュメントのローカライズバージョンが入手できます。 詳細については、『 *ServiceCenter 6.1.1.0 Language Pack* インス トールガイド』を参照してください。

### <span id="page-21-1"></span>サードパーティ製品

Peregrine Systems 製品は、オープンソース標準を使用するサードパーティ製 品を統合している場合がよくあります。Peregrine カスタマサポート Web サイ トには、サードパーティ製品とオープンソース標準のサポートに関する特定の記 述があります。

## <span id="page-22-0"></span>情報の入手先

Peregrine Systems カスタマサポート Web サイトには、サードパーティ製品、 互換性一覧表、ドキュメント、カスタマサポート契約情報に関するリソース情報 があります。

ブラウザで、*<http://support.peregrine.com>* にアクセスします。ログインには、 カスタマ ID とパスワードが必要です。

### <span id="page-22-1"></span>教育サービス

Peregrine のトレーニングコースの一覧については、Peregrine 教育サービス Web サイト (*<http://www.peregrine.com/customers/value-path/education/>*) をご覧ください。

### <span id="page-22-2"></span>各地の事業所

オフィスの所在地、製品に関する情報、ニュース、連絡先情報については、 Peregrine Systems 会社 Web サイトをご覧ください。ブラウザで、 *[http://www.peregrine.com](http://www.peregrine.com/)* にアクセスします。

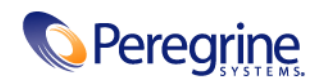